# **UTILIDAD DEL PROGRAMA "AUTOCAD" COMO HERRAMIENTA EN EL DIBUJO BOTÁNICO Utility of the software package "***AutoCAD***" as a tool in botanical illustrations**

Carlos Alfredo Álvarez Gubinelli

Universidad de Los Andes, Facultad de Ciencias, Centro Jardín Botánico, Maestría en Botánica Taxonómica Neotropical (BOTANE). Mérida, Venezuela. carlosalvarez@ula.ve

#### **Resumen**

La ilustración es una herramienta descriptiva de fundamental en la botánica. Se dan a conocer los resultados de un ensayo en el cual se generaron ilustraciones botánicas en formato digital a partir de fotografías digitales aplicando herramientas CAD. Las ilustraciones obtenidas poseen ventajas de carácter práctico tales como: estar almacenadas en un formato digital editable; ser escalables de manera proporcional; se pueden editar y dar valores reales a sus dimensiones y se pueden exportar con facilidad a los programas de edición de textos. Se presentan resultados demostrativos de ilustraciones de importancia botánica, tales como: estructuras microscópicas, segmentos o partes de plantas, plantas completas, segmentos de plantas fósiles y un perfil de vegetación.

**Palabras claves**: AutoCAD, ilustración digital, botánica.

#### **Abstract**

Illustration is a fundamental descriptive tool in botany. Results from an essay of turning digital photographs into botanical illustrations using CAD tools are given. Such illustrations have the advantages of being digitally stored, fully editable and measurable, and can be easily exported onto word processing software. Demonstrative illustrations of microscopic structures, living plant habits and parts, fossil plant fragments, and a vegetation transect are shown as examples of this procedure.

**Key words:** AutoCAD, digital illustrations, botany.

#### **Introducción**

Los dibujos fueron el modo primitivo y prehistórico de descripción. Posteriormente la invención de la escritura condujo a las descripciones escritas, que después de sufrir numerosos perfeccionamientos se han hecho más y más importantes de siglo en siglo. Cuando las descripciones escritas son irregulares, imperfectas o incompletas, como sucedía con las descripciones de especies anteriores al siglo XVIII, las figuras son indispensables. (De Candolle

1951). Según Fuenmayor & Morillo (1998), una ilustración bien hecha puede informar y aclarar aquello que no puede ser descrito con palabras, mientras permite ahorrar el espacio que ocupan largas explicaciones en el texto. Los mismos autores mencionan que una ilustración es un instrumento que ayuda a reconocer fácilmente la información que se presenta escrita. Una ilustración en una publicación científica debe servir de refuerzo al texto

para aclarar las concepciones. En las publicaciones botánicas las ilustraciones son especialmente útiles para proporcionar aclaratorias (Holmgren & Angell 1986).

Las figuras no pueden mostrar más que formas o alegorías que no son deducciones, mientras que las palabras pueden expresar sucesivamente los hechos y todo lo que de ellos se deduce. Estas dos herramientas, figuras y descripciones, con frecuencia se complementan. La marcha histórica acusa el progreso, como sucede siempre, hubo al comienzo sólo figuras, luego sólo descripciones y en último término figuras y descripciones de manera conjunta (De Candolle 1951).

Los programas de diseño asistido por computador (CAD por sus siglas en inglés), son herramientas que se han utilizado ampliamente en ilustraciones en áreas como la arquitectura, la mecánica y la topografía. En la actualidad aunque se cuenta con cámaras fotográficas digitales que representan una forma muy práctica de ilustrar los trabajos científicos, se muestra en el presente trabajo que estas fotografías digitales pueden ser mejoradas, recreadas e incluso dibujadas con los programas computarizados adecuados. Si bien las fotografías tienen la ventaja de reflejar la coloración del sujeto, los dibujos de línea o en escala de grises, las aventajan ya que evitan el ruido producido por estructuras carentes de importancia a los propósitos de la publicación. Los dibujos se prefieren usualmente a las fotografías porque en ellos pueden combinarse partes importantes, omitirse partes externas y representar partes escondidas (Fuenmayor & Morillo 1998).

Como antecedente a la técnica aplicada en este ensayo se tiene el trabajo de González (2007), cuyo foco estuvo en la descripción sistemática y el análisis morfométrico foliar de los fósiles vegetales encontrados en la Formación Palmar de los Andes de Venezuela, mediante la medición de parámetros lineares y angulares y el trazado de los contornos de las improntas foliares de fósiles, sobre fotografías de los ejemplares utilizando los programas *Vectorworks 11* y *tpsDig2*.

### **Materiales y Métodos**

Para aplicar la técnica descrita, se requieren fotografías digitales tomadas con la mayor resolución y calidad que ofrezca la cámara, y con una idea de la ilustración que se desea para lograr capturar las estructuras deseadas. De utilizarse fotografías u otras imágenes en papel o diapositivas, será necesario digitalizarlas con el scanner adecuado.

Las imágenes digitales que se van a utilizar como base para la ilustración se deben trasladar, copiar o importar al entorno CAD. Para el caso particular del presente trabajo, se utilizó el programa *Autodesk AutoCAD*<sup>®</sup> (versión 2005), sobre una plataforma PC con *Microsoft Windows XP TM* (versión 2002). *AutoCad* permite la creación de tantas capas como sea necesario, que incluyan las imágenes seleccionadas para realizar el dibujo, pudiendo ocultarse y visualizarse según el proceso de dibujo lo requiera.

El dibujo digital de las estructuras seleccionadas se obtiene con el trazado de líneas, puntos y conjunto de estos para recrear bordes y pequeñas estructuras

que finalmente, en conjunto, darán una copia parcial y también digital de lo que se muestra en la fotografía. Es necesario destacar que el programa presenta algunas otras herramientas con las cuales se puede suavizar los ángulos de las polilíneas creadas con segmentos rectos contiguos; aplicar diferentes grosores a las líneas; girar algunas estructuras o partes de estas ya dibujadas, moverlas de sitio, contraerlas o expandirlas, multiplicarlas en número, copiarlas y pegarlas, acotarlas o darles dimensiones reales, etc.

Para obtener dimensiones reales es recomendable utilizar una escala gráfica al momento de tomar la fotografía o valerse de cualquier medio apropiado para llevar una escala al área de trabajo (la imagen digitalizada). En todo caso, puede decirse que para generar ilustraciones botánicas mediante el uso de este programa, se utilizan y adaptan las mismas técnicas y herramientas básicas que se utilizan tradicionalmente para ilustrar escenarios de ingeniería mecánica, de ingeniería civil y de arquitectura.

Para presentar formalmente las ilustraciones y mantener un estilo y formato similar al que se ha utilizado para ilustrar publicaciones botánicas, se realizó la siguiente revisión bibliográfica: Aristeguieta (1964); Duek (1975); Font Quer (1993), Hickey & King (2000); López (1977); Metcalfe  $\&$ Chalk (1950); Ricardi *et al*. (1987); Steyermark (1984); Vareschi (1970); Velásquez (1994); Wurdack (1973). Las fotografías utilizadas para generar las ilustraciones fueron tomadas por el autor. Los fósiles pertenecen a la colección del Herbario MERC (Rocas 40, 138 y 390), de la Facultad de Ciencias de la Universidad de Los Andes, Mérida – Venezuela.

## **Resultados**

Como resultados demostrativos de la técnica aplicada se presentan algunas de las ilustraciones realizadas (Figuras 1 a 4). Es necesario destacar que en todas las ilustraciones presentadas se puede observar con facilidad las proporciones y dimensiones reales de los segmentos o estructuras representadas.

En la figura 1 se presenta una ilustración de *Senecio formosus* Kunth, donde se pueden observar algunos detalles como el tipo y forma de las hojas, su disposición, la tendencia que estas muestran al patrón pinnado de la venación y el tipo de inflorescencia.

La figura 2-A presenta la ilustración de una Bromeliaceae y en la figura 2-D la de un ejemplar de *Adiantum latifolium* Lam. En ambas ilustraciones puede observarse el sistema radical, el hábito, la disposición de las hojas y el porte. En esta misma figura se presentan ilustraciones de estructuras de vegetales fósiles, donde puede observarse el patrón pinnado de venación de las hojas en la figura 2-B y la figura 2-E, el margen de la hoja en la figura 2-E y el patrón de ramificación en la figura 2-C.

En la figura 3-A se presenta la ilustración de una sección transversal del tallo de *Passiflora* sp. En figura 3-B se ilustra la epidermis, los tricomas y los estomas en vista paradermal de *Lantana* sp. y en la figura 3-C se presenta la ilustración de un tramo de perfil de vegetación, donde puede observarse el porte, tamaño y posición sociológica de las especies.

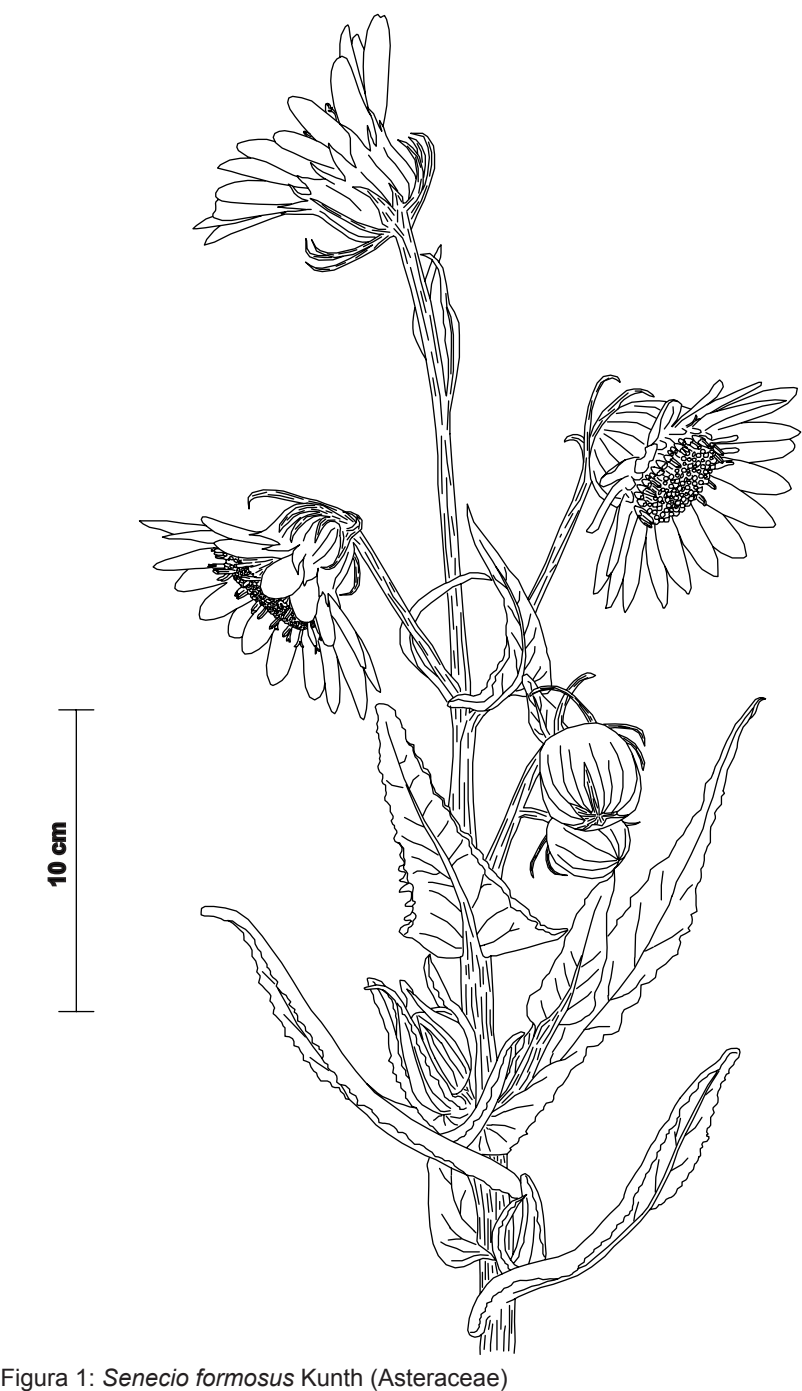

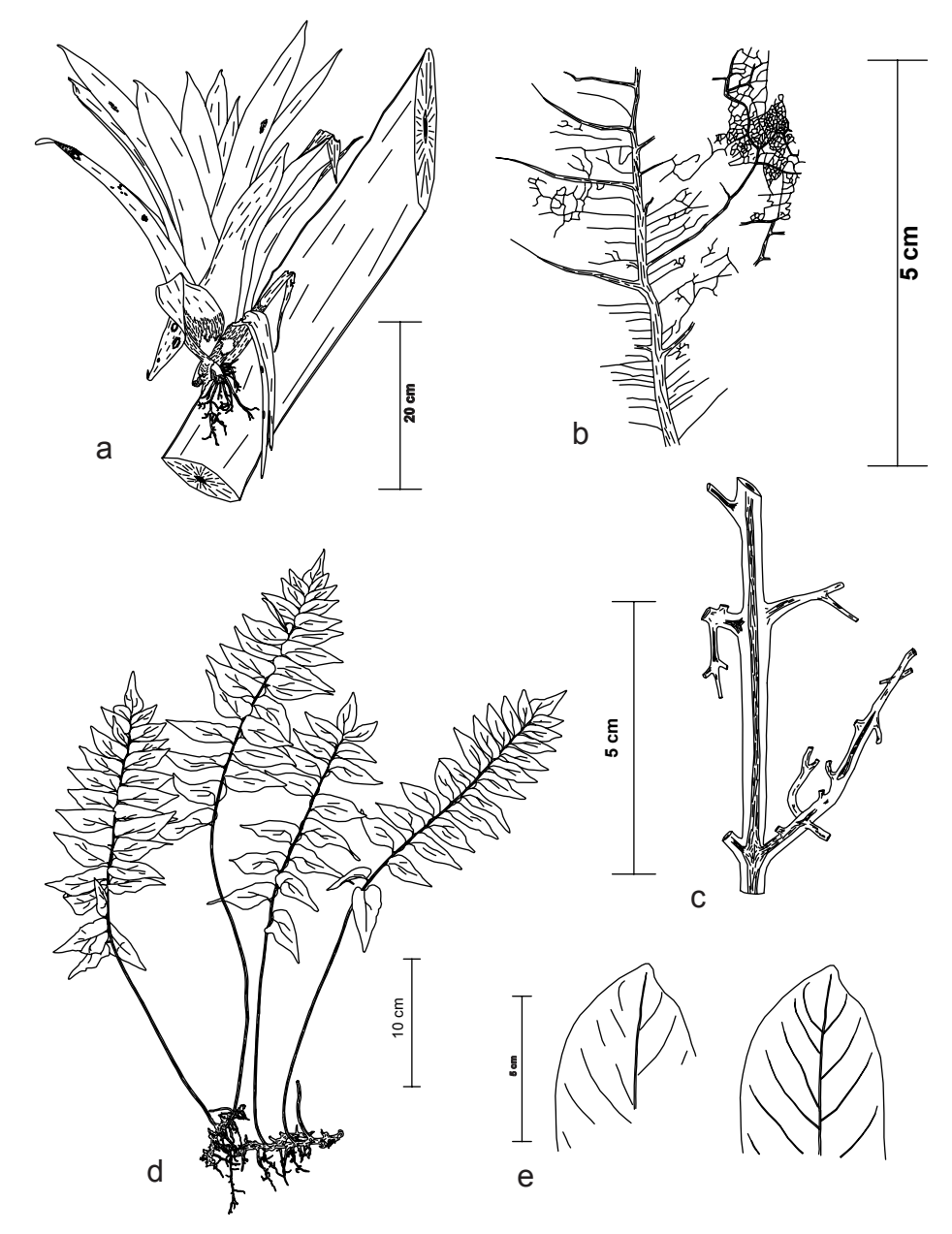

Figura 2: (a)Bromeliaceae (b)Venación pinnada de hoja fosilizada (MERC, Roca 40) (c)Segmento de rama fosilizada con filotaxis opuesta (MERC, Roca 390) (d)*Adiantum latifolium* Lam. (Pteridaceae) (e)Venación pinnada y margen de hoja fosilizada (MERC, Roca 138).

Álvarez G.

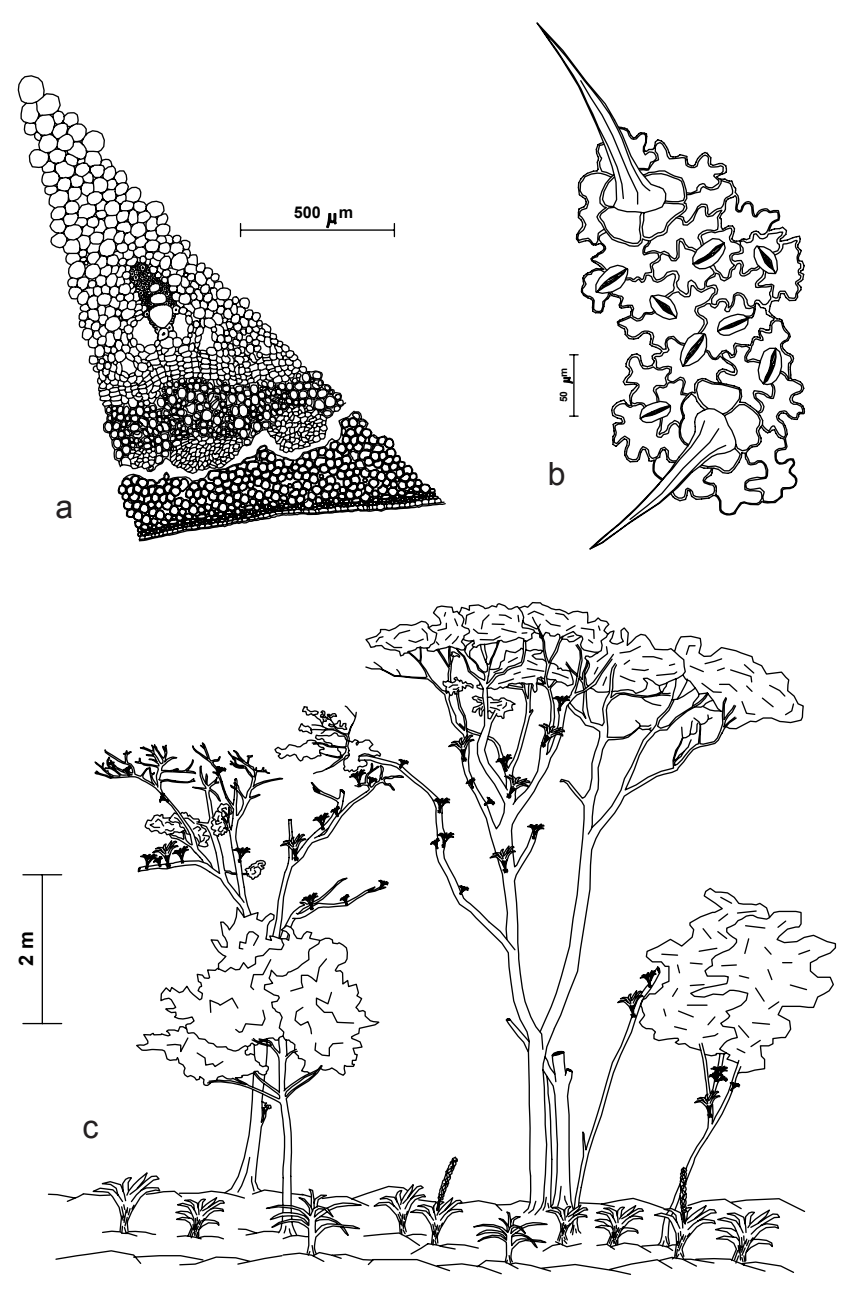

Figura 3: (a)*Passiflora* sp. (Passifloraceae), corte transversal de tallo (b)*Lantana* sp. (Verbenaceae), epidermis abaxial, tricomas y estomas en vista paradermal (c)Segmento de perfil de vegetación.

En la figura 4 se presenta la ilustración de *Dioclea guianensis* Benth., donde pueden observarse gran parte de los detalles morfológicos de la especie como el tipo

y forma de las hojas, su disposición, la venación, la inflorescencia, las flores, la prefloración, el gineceo, el androceo y los frutos.

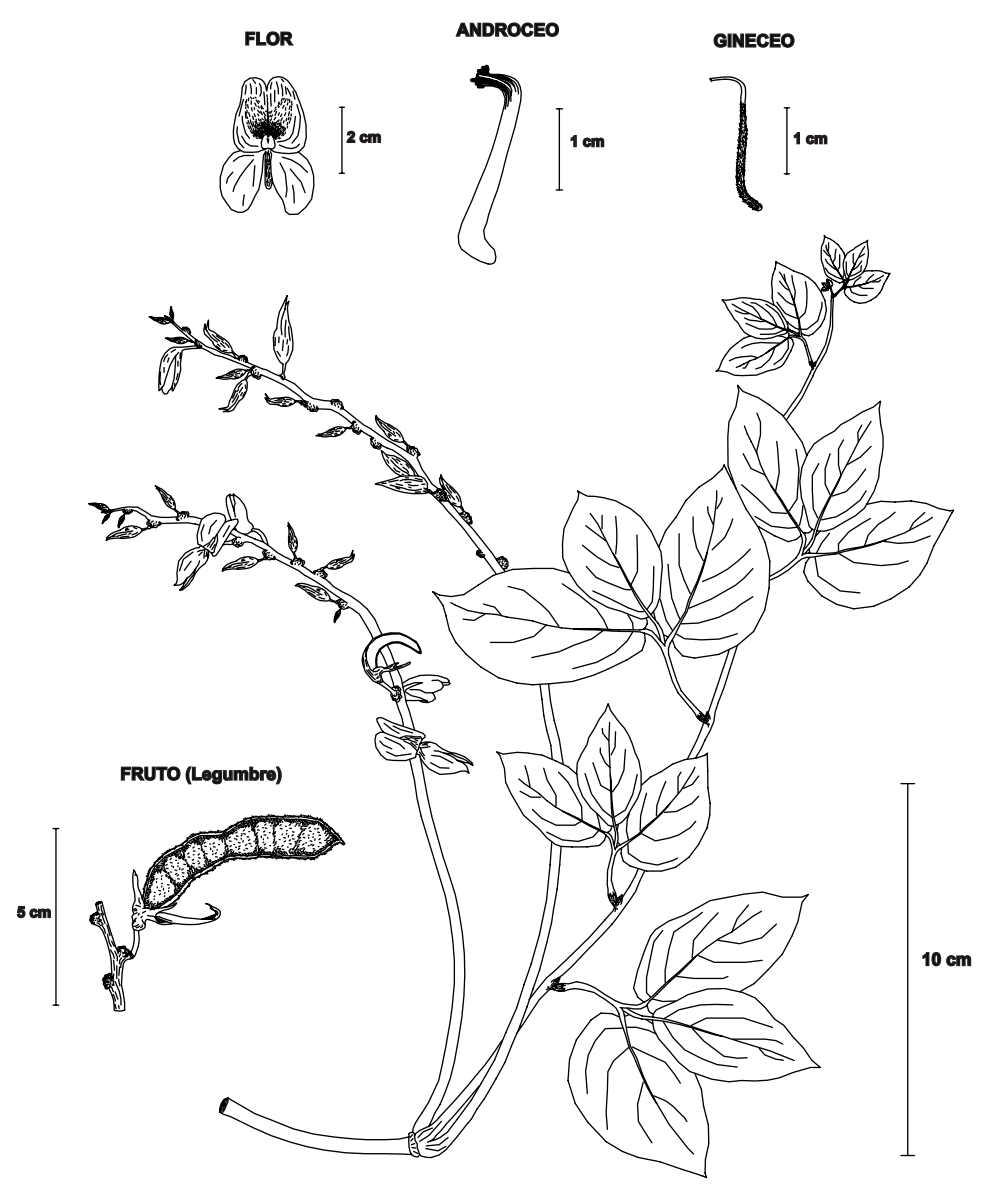

Figura 4: *Dioclea guianensis* Benth. (Papilionaceae - Fabaceae).

# **Conclusiones**

Las ilustraciones obtenidas presentan algunas ventajas de importancia práctica que se atribuyen a las características del programa utilizado. Entre estas ventajas se pueden mencionar las siguientes: las ilustraciones pueden ser almacenadas permanentemente en un formato digital editable, el cual permite efectuar modificaciones posteriores como añadir o sustraer estructuras; se les puede asignar una escala real y mantener su proporción al expandir o contraer; se pueden editar y dar valores reales a sus dimensiones, y se pueden exportar con facilidad a los programas que frecuentemente se utilizan para transcribir los textos. Otra ventaja que presenta la aplicación de esta técnica es que resulta relativamente fácil ilustrar con buena precisión todas aquellas estructuras muy pequeñas o microscópicas como pequeñas flores, tricomas, estambres, ovarios, óvulos, tejidos, etc. Todo esto dependiendo de la calidad de las fotografías usadas como modelos y de los medios por los cuales estas se obtengan.

Como puede observarse, las ilustraciones digitales realizadas son buenas representaciones en blanco y negro y a escala de las estructuras que se han procurado recrear, particularmente en aquellas estructuras que no se ven a simple vista y que resultan poco prácticas de dibujar con las técnicas convencionales. En este caso se recomienda utilizar con esta técnica la combinación de macrofotografías (refriéndonos a éstas como aquellas que se toman de forma directa) y microfotografías (refiriéndonos a éstas como aquellas que se toman con ayuda de microscopios o

lupas).

Como desventaja puede mencionarse que la aplicación de esta técnica no contribuye en gran manera con el desarrollo de habilidades para el dibujo, como aquellas que se desarrollan con las técnicas convencionales. Sin embargo y en vista de las ventajas que presenta, es necesario hacer notar que la técnica aplicada podría además ser de utilidad, para obtener ilustraciones de interés para otras disciplinas de la biología como la entomología, la ornitología y la microbiología, entre otras.

# **Referencias bibliográficas**

- ARISTEGUIETA, L. 1964**.** *Flora de Venezuela*, Compositae. Tomos I y II. Edición especial del Instituto Botánico. Caracas. 941 p.
- DE CANDOLLE, A. 1951**.** *Fitografía o el arte de describir los vegetales considerado bajo distintos aspectos*. Fundación Miguel Lillo. Instituto Miguel Lillo de la Universidad Nacional de Tucumán. Tucumán. 376 p.
- DUEK, J. 1975**.** *Flora de Venezuela, Osmundaceae, Schizaeaceae, Gleicheniaceae (Pteridophyta).* Consejo de Desarrollo Científico y Humanístico, Universidad de Los Andes. Mérida, Venezuela. 92 p.
- FUENMAYOR, R. & G. MORILLO. 1998. *Guía para un curso experimental de dibujo botánico*. Universidad de Los Andes, Facultad de Ciencias Forestales y Ambientales, Herbario MER, Departamento de Botánica. Mérida, Venezuela. 34 p.
- FONT QUER, P. 1993**.** *Diccionario de Botánica*. Editorial Labor, S.A..

Barcelona, España. 1244 p.

- GONZÁLEZ, E. 2007. *Paleoflora de la formación Palmar*. Postgrado en Botánica Taxonómica Neotropical (BOTANE). Centro Jardín Botánico. Universidad de Los Andes. Mérida, Venezuela. 139 p. (Trabajo de grado de Maestría).
- HICKEY, M. & C. KING. 2000. *The Cambridge illustrated glossary of botanical terms*. Cambridge University Press. Cambridge. 208 p.
- HOLMGREN, N. & B. ANGELL. 1986. *Botanical illustration: Preparation for publication*. The New York Botanical Garden. New York. 74 p.
- LÓPEZ, S. 1977.*Flora de Venezuela, Verbenaceae*. Facultad de Farmacia. Universidad de los Andes. Mérida, Venezuela. 654 p.
- METCALFE, C. & L. CHALK. 1950**.**  *Anatomy of dicotyledons. Vol. I y II.* Clarendon Press. Oxford. 1500 p.
- RICARDI, M., C. HERNANDEZ & F. TORRES. 1987. *Morfología de plántulas de arboles de los bosques del estado Mérida*. Talleres gráficos de la Universidad de Los Andes. Mérida, Venezuela. 423 p.
- STEYERMARK, J. 1984. *Flora de Venezuela, Piperaceae*. Ediciones Fundación para la Educación Ambiental. Caracas. 619 p.
- VARESCHI, V. 1970. *Flora de los páramos de Venezuela*. Talleres gráficos de la Universidad de Los Andes. Mérida, Venezuela. 429 p.
- VELÁSQUEZ, J. 1994. *Plantas acuáticas vasculares de Venezuela*. Universidad Central de Venezuela. Caracas. 992 p.

WURDACK, J. 1973. *Flora de Venezuela, Melastomataceae. Tomos I y II.* Edición especial del Instituto Botánico. Caracas. 819 p.